Interface monitoring can collect data and present results in the following way:

• data review for evaluation: The storage of measured data f subsequent review and analysis. The amount of data is normally reduced through the filtering of specified events (such as abnormal call termination), the use of statistical methods or the selection of specific conditions (tracing data a defined address, tracing a call set-up, etc.).

Simulation is the representation or imitation of a process or system by another device. In a test environment, a simulator can be used place of a network element or a part of the network to produce desired conditions. For instance, when testing an RNC, the test equipment can simulate the Core Network behavior, keeping the RNC independent of the network. Simulators are used:

#### 2.1.2. Simulation

- To get information about the **dependability** of a network element (NE). Normal and abnormal situations are specified and simulated, and the NE's ability to cope with the simulated environment allows the operator to predict how well the NE will perform in the field. Simulations are also used for conformance testing where standardized conditions are applied to the NE.
- To substitute missing network elements or parts of a network during the development process. Simulation creates a realistic operating environment for the item under development.
- To save development and installation costs. The strong and weak points of an item can be discovered in the development process, before introducing it to an operating network.

#### 2.1.3. Emulation

Emulation is a higher form of simulation where the behaviors of selected layers of communication protocols are simulated automatically and in conformance with standards. For instance, the simulation of the Iu RANAP is based on an emulation of the corresponding lower layers. While the lower layers are defined to act as specified, the simulated layer can be used to deliberately add faults to test an element's ability to handle them.

#### 2.1.4. Conformance Testing

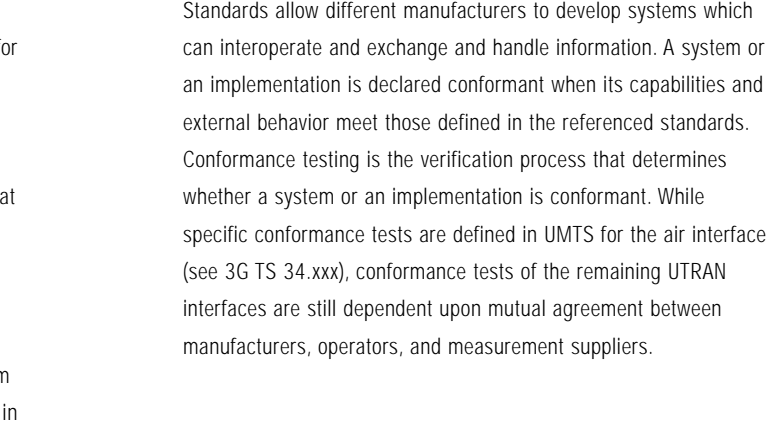

#### **Testing the UMTS Iu Interface**

▶ Application Note

For circuit switched data, the Iu User Plane (Iu-UP) protocol is used to initialize and control the connection Rate Control, Time Alignment and Handling of Error Events in accordance with the requested QoS parameters. Circuit switched data are usually real time transmissions such as voice or video streams.

Packet data are transported using GTP-U, UDP and IP protocols in the packet switched domain of the network. In this domain, the Iu-UP protocol is in transparent mode and the GTP-U portion of the GTP protocol is responsible for the data transmission. RANAP controls the GTP-U channels – each GTP-U tunnel refers to a single mobile user identified by the tunneling ID. The QoS parameter can be assigned to the GTP-U tunnel. IP is used to address the GTP-U entity. Only four GTP messages are used to ensure data traffic.

#### **1.3. Control Protocols for Call, Session and Mobility Management**

Control protocols for circuit-switched transmission are AAL2 layer 3, mobile radio interface layer 3 (CC/MM/GPRS MM/GPRS SM). The mobile radio interface layer 3 represents the highest layer control function. It handles the communication between core network and mobile handsets and determines Handover, Location Update, Authentication and Call Handling.

RANAP carries out transmission activities based on the control decisions. For example, RANAP manages the Radio Access Bearer (RAB), which can be seen as a logical connection over the Iu interface related to a specific mobile user. RANAP initiates, modifies and releases RAB. However, the control of the real physical connection is done by AAL2 layer 3, which is used to setup, maintain and release user channels for the circuit switched domain. AAL2 layer 3 also handles the layer management function, which takes care of the transport layer itself.

#### **1.4. Protocols for User Traffic**

User traffic protocols are embedded in Codec for voice (AMR) and IP for packet data. Codec is usually not addressed in protocol testing. TAF and RLP are used to support data applications within the circuit switched

domain (Fax) in order to ensure compatibility with the existing network. IP incorporates hundreds protocols used in the Internet and computer world.

#### **2. Measurement Challenges and Solutions**

#### **2.1. Selecting the Approach – Monitoring, Simulation, Emulation, Conformance**

Nearly all measurement situations can be considered in three categories with related approaches. Even though there are situations where two or more approaches could be applied to the same interface, the first steps in protocol testing should always be to determine the characteristics of the system under test and the test objectives.

➔Do you have a living network that you should not, or are not, allowed to influence?

Use the non-intrusive Monitoring approach

- ➔Do you have a 'dead' node or system that needs to be externally stimulated?
- Use the Simulation/Emulation approach.
- ➔Do you need to verify compatibility with standards or with other equipment?

Use the Conformance approach

#### 2.1.1. Monitoring

Monitoring is the process of collecting data from the interface using either the K1205, a pure monitoring device, or the K1297, which can also perform simulation and emulation. The major objectives for monitoring are:

- to get an overall view of the actual performance level
- to determine a possible need for an improvement
- to discover the differences between specified/ predicted characteristics
- to improve predictions of behavior and potential problems

#### 2.2.2. Setting the Operating Parameters

Once the equipment is physically connected, parameters for the fiber or electrical connections must be set to conform to the SUT. Figure 4 shows an example of the parameter windows where values and options are selected. To view this window, select "Cards Overview" in the main dialog box of the K1297. Detailed descriptions of the parameters are included in the user manual.

The most important settings are the "VPI," virtual path id, and "VCI," virtual channel id, which are used to address the connections for

Figure 3: Connecting the K1297 with the system under test (SUT).

the digital data. Thousands of virtual connections can exist in a single ATM physical connection, so it is critical to know the VPI/VCI in order to configure the correct logical links between the test instrument and the lower layer. Figure 5 shows the window for configuring the VPI and VCI. This window also allows the assignment of a protocol stack to each of the logical links. The "Browse" function enables the selection of predefined protocol stacks for this purpose.

## 2.2.3. Defining Protocol Stacks

For Simulation/Emulation applications, the first step is to create a simulation pipeline. A protocol emulation stack can be defined for each of the pipelines using the "Emulation Scenario Editor" (Figure 6). The emulation protocols are stacked together by logically connecting the upper-layer and lower-layer service access points to represent the protocol instances for each communication connection.

"Logical Data Source" (LDS) represents the configured physical links which can be connected to the upper layer protocols. In the example shown in Figure 6 two protocol emulations are selected and connected, NNISSCS and NNIMTP3b. NNISSCS emulates the

The hardware configuration is now completed, and Monitoring applications can be started.

▶ Application Note

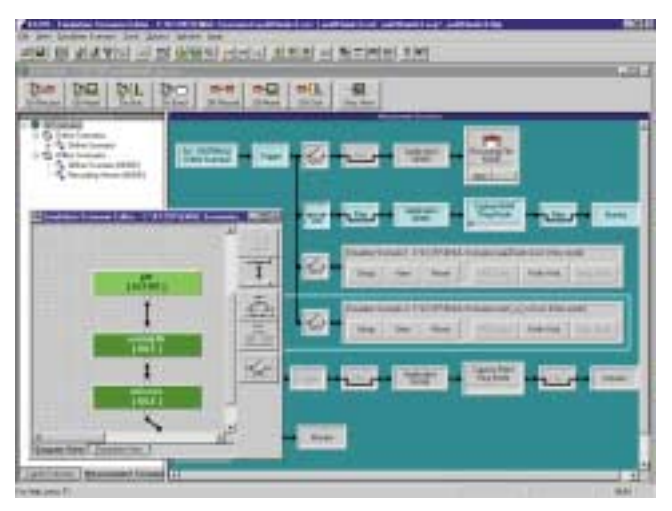

**Figure 6:** Simulation pipeline and Emulations Scenario Editor

# **Testing the UMTS Iu Interface**

▶ Application Note

#### **2.2. Configuring the Test Equipment**

Figure 3 shows two diagrams that illustrate how to connect the K1297 with the system under test (SUT).

# 2.2.1. Hardware Connection Issues

Securing the proper cables is often a major issue for connecting to the SUT. There are many different connectors and cables that it is nearly impossible to predict what you will need in advance. To be on the safe side, you should assume that none of the standard cables delivered with the test equipment is the proper one and check to see that you have the necessary adapters to suit each SUT. Adapters for STM1 optical interfaces are provided with the K1297 to overcome the problem for those connections.

Another issue is the mode of operation (single- or multi-mode). Even though the K1297 interface boards can handle both modes, the receiver of the system under test could be overpowered if it were operated in multi-mode. Power reduction should be inserted to ensure a stable multi-mode connection.

Note: For Monitoring applications, you may proceed to capturing and analyzing data after you have completed the hardware portion of the tester configuration (Step 2.2.2).

#### **Active Monitoring**

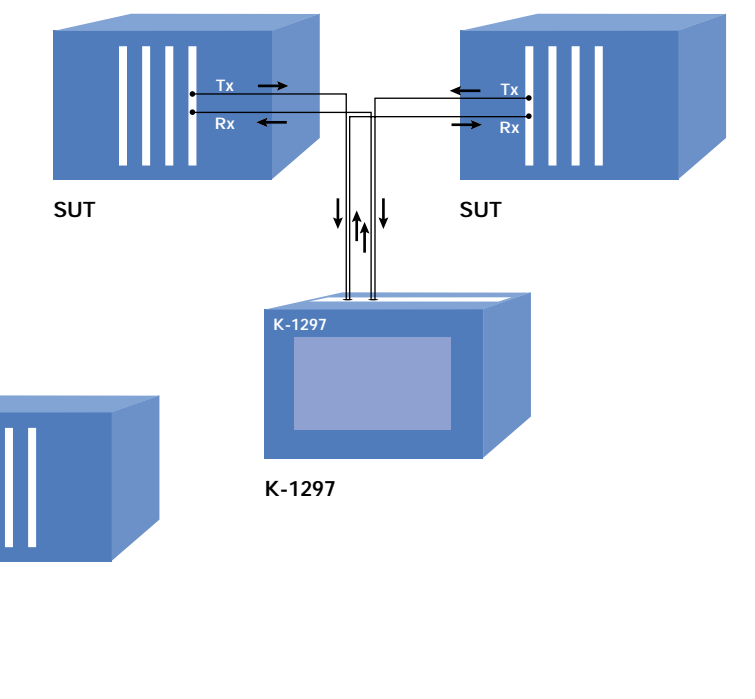

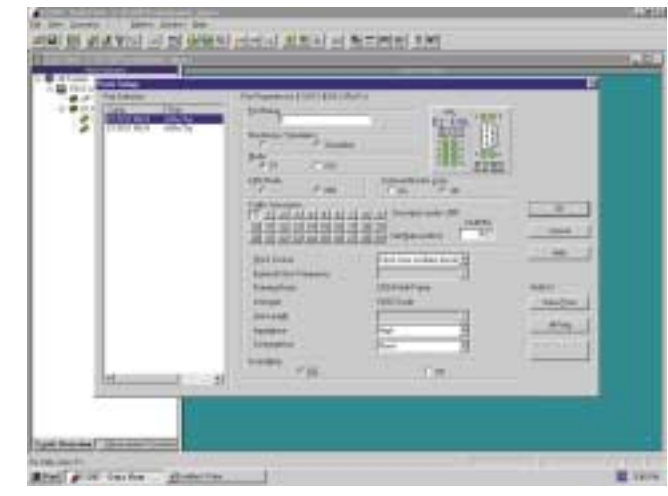

**Figure 4:** Dialog box for physical interface

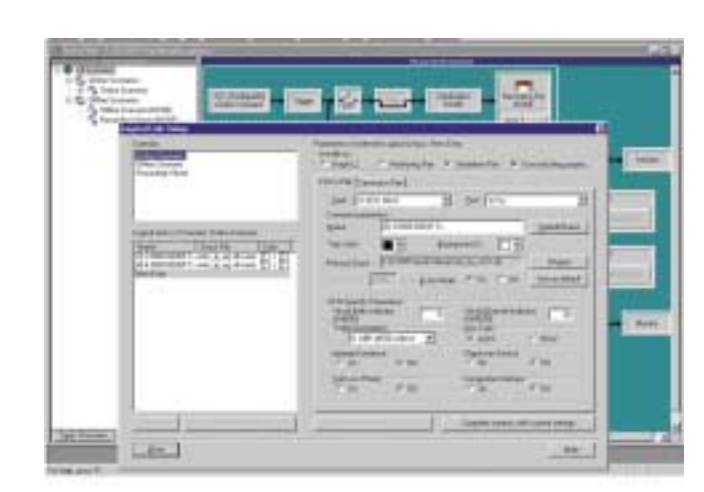

**Figure 5: LDS settings for the ATM link** 

**K-1297**

**Monitoring Ports**

# **SUT Passive Monitoring Tx = Transceivers Rx = Receiver SUT Simulation/Emulation K-1297 Tx K-1297 Rx**

**K-1297**

#### and tested.

Detailed descriptions of each of the emulations can be found in the directory c:\K1297\hlp. Please refer to these files to configure the emulations completely and accurately.

#### **2.3. Testing AAL2 layer 3**

This section describes guidelines for AAL2 layer 3 Simulation/Emulation. This protocol layer is responsible for signaling traffic channels on behalf of users such as RANAP. Figure 11 shows the logical structure of AAL2 layer 3 protocol.

The Access Link Control Application Part (ALCAP) consists of three parts: Layer Management, AAL type 2 Signaling, and Signaling Transport Converter (STC). STC converts the AAL2 layer3 messages or primitives

into specific primitives according to the signaling transport in use, as defined in Q.2150.1 and Q.2150.2. This can be the MTP3b for the Iu and Iur interfaces, or the SSCS for the Iub interface.

Depending on test objectives, the K1297 provides either Simulation or Emulation for AAL2 layer 3. The following sections provide guidelines for each approach.

# **Testing the UMTS Iu Interface** ▶ Application Note

#### 2.3.1. Simulation of AAL2 layer 3

The K1297 provides a "Message Building System" to compose correct and incorrect messages and a "Message Sequence Chart" to describe test sequences graphically. A predefined configuration set for AAL2 layer 3 Simulation can be loaded by selecting "c:\k1297\umtsaal2l3.s." This configuration is designed to provide an environment for back-to-back testing.

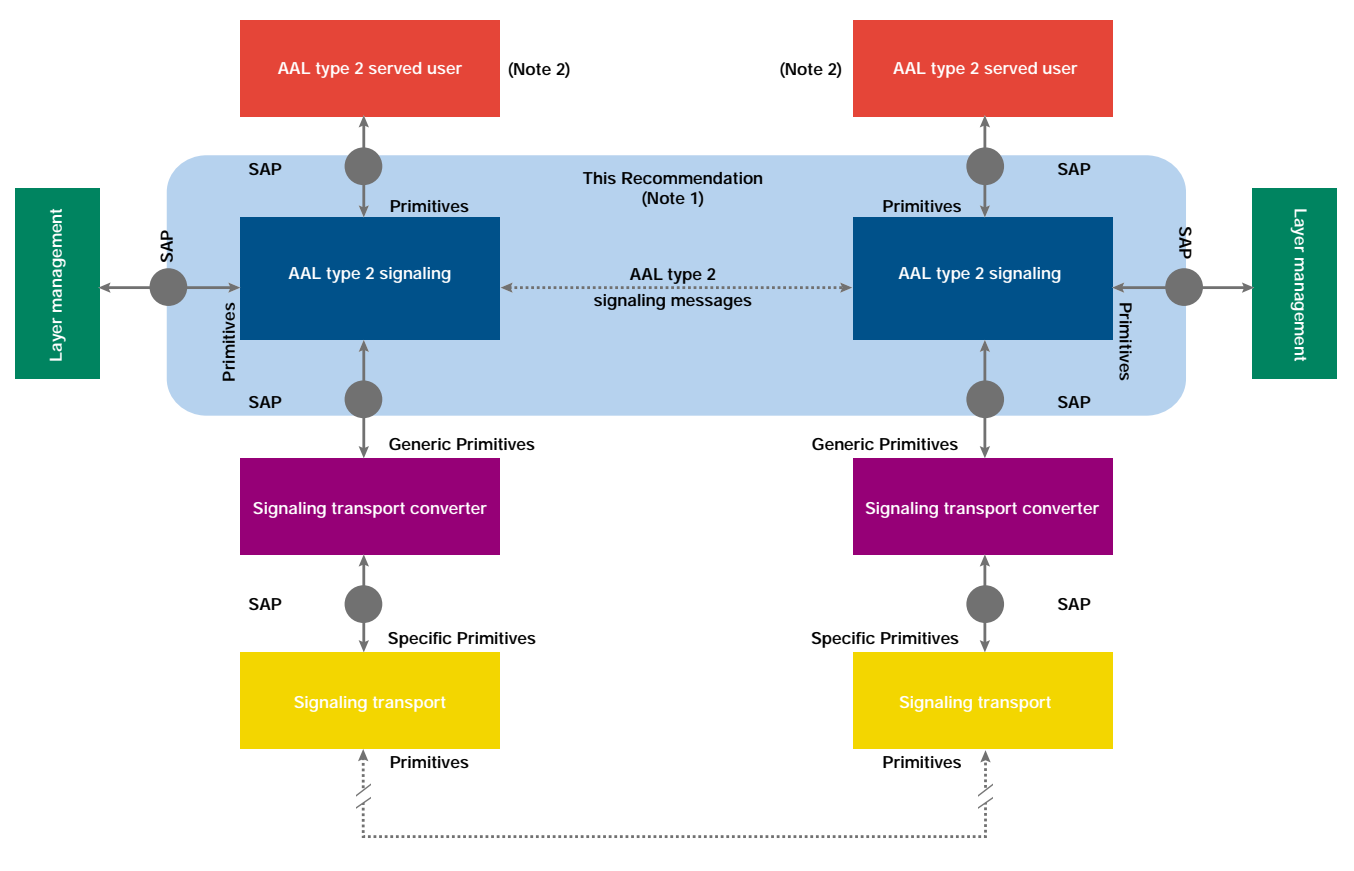

Figure 10: Protocol structure of AAL2 layer 3

# **Testing the UMTS Iu Interface**

▶ Application Note

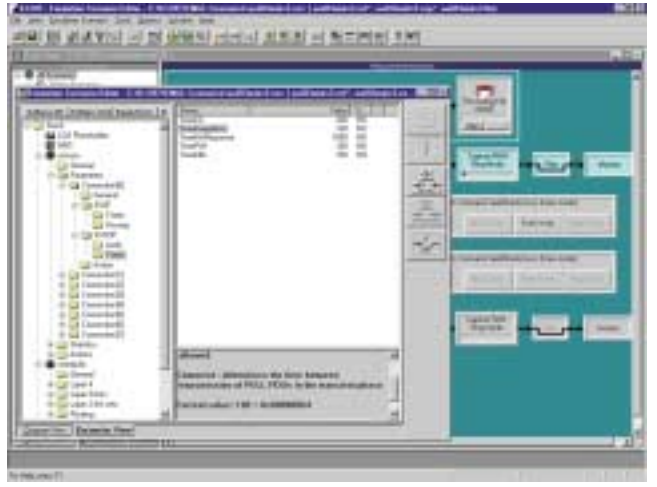

**Figure 7:** Parameters of the SSCP emulation

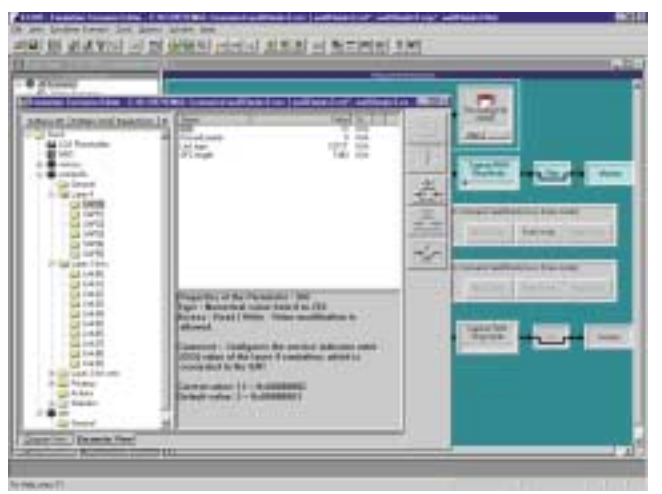

**Figure 8: Parameters of the MTP3b** 

Service Specific Convergence Sublayer for the Network-Node-Interface, while NNIMTP3b is the broadband MTP layer 3. These emulations contain the AAL2 layer 3 protocol information.

#### 2.2.4. Defining Emulation Parameters

Parameters for configuring the protocol emulations are listed in the "Parameter View" for each protocol. Most protocol test functions are delivered with pre-configured emulation (Figure 9).

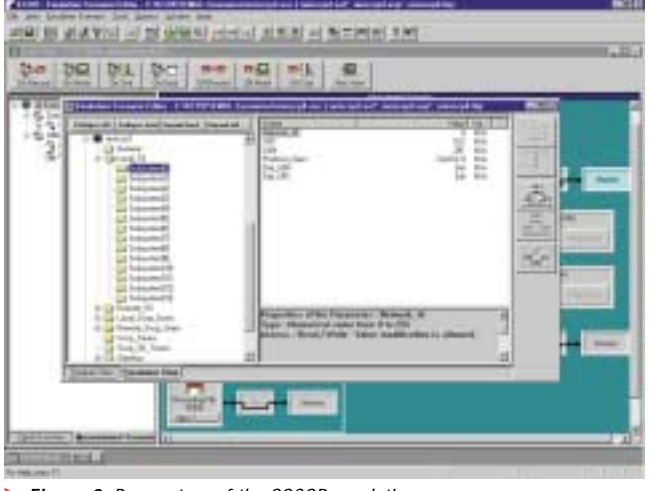

**Figure 9: Parameters of the SSCOP emulation** 

Timers need to be defined for SSCS (SSCOP/SSCF) in order to specify the quality of the SSCOP service that is provided to the upper layers. For example, the timer for keeping the connection alive addresses a critical issue when configuring SSCS for Proving.

Defining routing information, such as DPC, OPC and link set, configures MTP3b and provides the signaling information to destinations in the network. SIO values are needed to forward the messages to the upper service access points (SAPs), so an SIO value must be defined for each SAP depending on the expected upper layer protocols (Figure 8). A destination point code (DPC) must be named for each of the MTP3b links. The length of the DPC and OPC is defined with 14 bits, except in North America where 24 bits are defined.

Signaling Connection Control Part (SCCP) ensures the connection for signaling protocol, especially for messages accessing the database beyond the board of an operator (for global title translation). SCCP emulation provides both connection-oriented and connectionless services and operates on a database of subsystems and users.

Before SCCP can be put into operation, parameters for supported subsystems and users must be defined. In order to test RANAP, for example, we need to set the subsystem number (SSN) to 142 (Figure 7). Once these protocols are configured for use, Mobile Network control protocols can be put on top of this protocol stack

Now, we are ready to develop test scenarios with the K1297 "Message Sequence Chart" (MSC). An MSC can be created as shown in Figure 14. TC represents the test tool (in this case, the K1297) and IUT means implementation under test. The first message shown in Figure 14 is the Establish Request message enclosed in an MTP3\_UserData\_Req primitive.

A Forth language script is provided with the AAL2 layer 3 Software Product. This script is loaded when the system configuration "umtsaal2l3.s" is opened. The script includes messages that can be sent very easily. In this example the IUT only contains the MTP emulation without user (AAL2 layer 3). Therefore, after the program sends one of the messages, the MTP emulation of the opposite side responds with UPU message (Figure 15).

In addition to the Forth programming environment, which allows the development of Simulation test sequences, the K1297 provides the C-API interface for the programming of test scripts for AAL2 layer 3.

#### 2.3.2. Emulation of AAL2 layer 3

The Emulation of AAL2 layer 3 is set up to act and react automatically to either Layer Management or protocols. For example, RANAP procedures such as RAB Assignment Request, Iu-Release Complete and Iu Bearer Reconfiguration will trigger AAL2 layer 3 emulations for setting up or releasing an AAL2 connection.

This emulation will be described in greater detail in the next release of this application note.

▶ Application Note

| <b>ARRIVED</b>                                                                                                    | <b>Tennis Sprague</b><br>$-$                                                                                                    |                                                                                               |                                                            |                                                                                                    |                                                                                                    |                                                                        |
|----------------------------------------------------------------------------------------------------|----------------------------------------------------------------------------------------------------|-----------------------------------------------------------------------------------------------|------------------------------------------------------------|----------------------------------------------------------------------------------------------------|----------------------------------------------------------------------------------------------------|------------------------------------------------------------------------|
| sis illi attra<br><b>CALL STATE</b>                                                                                                    | In third of the best and<br><b>Brackway War</b>                                                                                                    | 辅助 网络山 射影社 輔 张言两世 打印<br>same)                                                                 | <b><i><u>Standard Advant</u></i></b><br><b>They design</b> | <b>Service</b> R<br><b>PILING ARE</b>                                                                 |                                                                                                    |                                                                        |
| <b>Tax</b><br>PAINTA (MI) \$911 (Fall)<br>FAUTH (IN, Mid., MR)<br>10173 (26. 012 July<br>HASKA HELL BECAME<br>13,750 USE 198. Tutt<br><b>AUTO DE ENGINE DEL SU</b><br><b>LETTERS ENGINEER</b> | <b>VW</b><br>If I It comes thousand land<br>m<br><b>JANES-ARRING 1.4</b><br>181<br>to being channel.<br>×<br>$\sim$<br>11 to sweet termed<br><b>111 T AVES WHICH BY</b>                                                                                                    | $-10.41$<br><b>CALLER</b><br>15.94<br><b>Lister</b><br>1764<br><b>STATE</b><br>124<br>313,097 | 1.94<br>٠<br>$\overline{1}$                                | в                                                                                                    | <b>E. Wall</b><br>$48 + 1.8$<br>41.1<br>88911.15<br>My E.I<br><b>ART S.A</b><br>- -<br><b>MTLIS</b> | <b>IN</b><br><b>SIFTS</b><br>$\overline{\phantom{a}}$<br><b>TOP RD</b> |
| <b>TIME</b><br><b>NYEL DIALAMA A</b><br><b>Tel Booking Linet DR.)</b><br>$- -1100$<br><b>DEL CAT</b><br><b>Barbarano</b><br><b>DESTINY STATE</b>                                              | <b>B Kon</b><br><b>Javida Inticher</b><br><b>SALTWESTERT PERMITS</b><br>100-Decobis; Network line<br>reversity, depressed and the ad model<br>wedness deligionaling fieled fields<br><b>SERGESER LOR FEBRUSER</b>                                                                                         |                                                                                               | ш<br>$\rightarrow$                                         | <b>Excessive AV Well and</b><br>\$617 Lights, West, Sweet, Bridith<br>teachroitectic is to 1-A. compt |                                                                                                    |                                                                        |
| 194-7, 360<br><b>FIX ADDITION BEAUTIFF</b><br><br><br>$-44$                                                                                                    | U.S.M.H. politanelli L.M. W.<br>beit. Upp most. 61.<br><b>Review Insertician</b><br>dealers and component incluse<br>AND AND PREJECTIVE PEL HAS AN EVER AND RELINE AND PREJECTIVE AND<br>SIME AND MALINERY ARE \$400,000 DAILYERS AND DAILY<br>PELMIS, FIRE PRE TRE PROPEELING<br>[조선조 마침까걸] 조정 조선 이름 드립어 | in Socialize al<br>19,95,1918<br>5,991,9918                                                   | $\sim$<br>ALC: UNK<br>$\sim$<br>1911122                    | 34.1<br>2010 - S. L. Mt. F. L. M. 19.<br><b>ANTIQUE TAX FALL I STARTED TO A FAILURES</b>              | $-$                                                                                                 | chiami selamanakakkka di Monte, katalak ini Cil-<br>÷<br>Ħ             |
| m                                                                                                    | пать<br>AND THE CONSTRUCTION OF REAL PROPERTY.                                                                                                    | <b>South of the</b>                                                                           |                                                            |                                                                                                    |                                                                                                    |                                                                        |

Figure 15: An example of Simulation of AAL2 layer 3

▶ Application Note

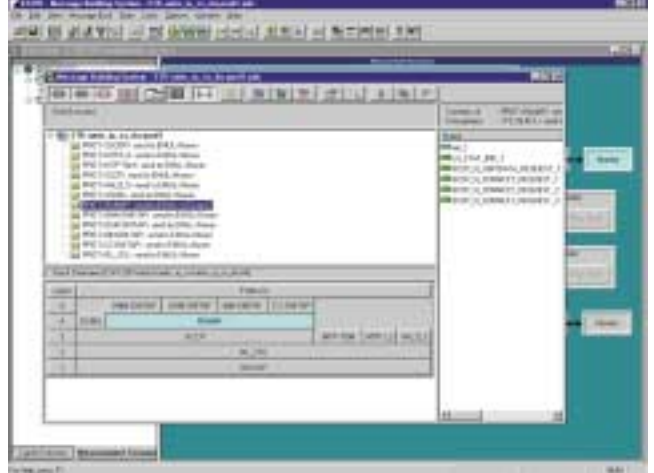

You can either open an existing message pool or create a new one. During the creation of a new message pool one appropriate protocol stack must be selected and linked with the pool. Figure 11 illustrates the protocols created in a message pool labeled "STKumts\_iu\_cs-pool1.pdc".

In order to create new messages and new primitives, the underlying emulation must be connected to the protocol by defining the property of the protocol (Figure 12).

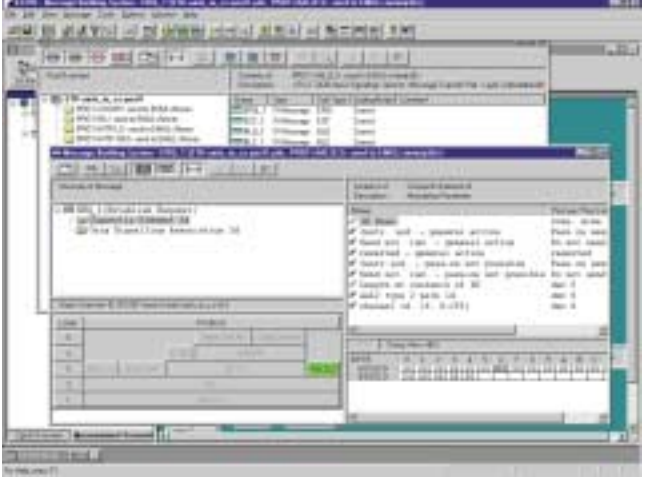

**Figure 13: Parameter definition for an ESTABLISH REQUEST message** 

When the previous steps are completed, messages for AAL2 layer 3 services for protocols, such as RANAP, and for layer management can be created and modified. Figure 13 displays the window for parameter definition of an ESTABLISH REQUEST message.

Messages for served users are:

- Establish Request
- Establish Confirm
- Release Request
- Release Confirm

#### Messages for layer management are:

- Block Request
- Block Confirm
- Unblock Request
- Unblock Confirm
- Reset Request
- Reset Confirm
- Confusion

Once the necessary messages are defined, primitives to the lower layer protocol should be created for each of the receiving and transmission messages.

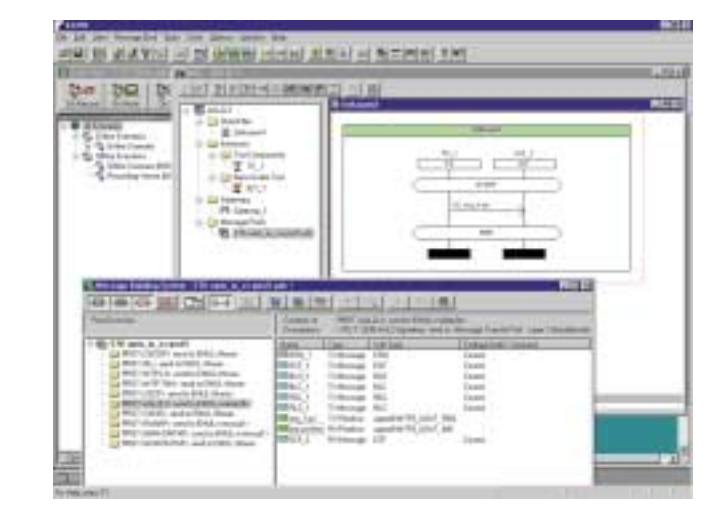

Figure 14: Message Sequence Chart

**Figure 11:** Protocols in STK-umts\_iu\_cs-pool1.pdc ▲

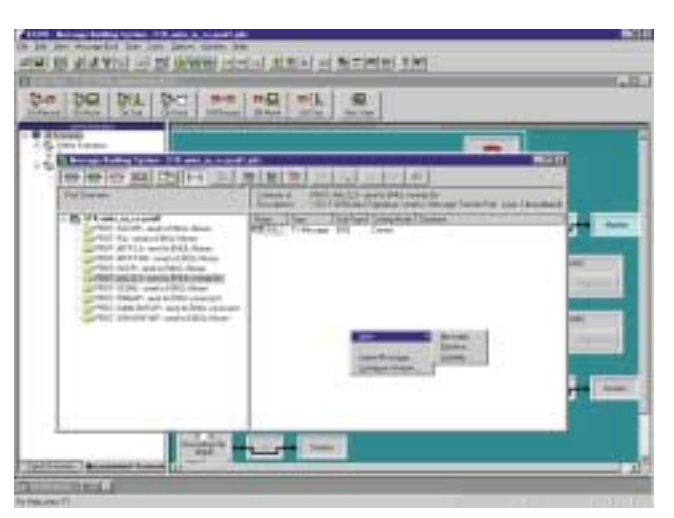

#### **Figure 12: Messages and primitives**

#### **2.5. Testing of the GTP-U Protocol**

GPRS Tunneling Protocol for User Plane (GTP-U) consists of four messages:

- Echo Request
- Echo Response
- Version Not Supported
- T-PDU

Echo-Messages check the availability of a link. T-PDU's carry user data between GTP-U Tunnel Endpoints.

The K1297 supports two GTP-U test objectives – you can test the GTP-U protocol elements themselves or test the data services that GTP-U provides. For the first purpose, GTP-U MBS and MSC can be used to simulate the protocol by inserting correct or incorrect messages and timers. These tests follow the same test sequences as the other protocols (see Section 2.3, above).

The software tools "Packet Generator" and "Comparator" are provided to test the GTP-U data services. A predefined configuration (C:\K1297\config\umts\_pgen.s) loads this software for the user (Figure 16). In addition to the message pool and the necessary protocol stack,

The Packet Generator is an emulation with extended features like an application supporting the following protocols: GTP-U (TS 29.060), UDP (RFC 769), IP (RFC 791, 1483, 2225). Data packets can be generated for each of these protocol layers. Figure 17 shows protocol stacks and

**Figure 18: Result of Packet Generation** 

two Forth programs, UMTSPGEN.4th and UMTSPCOM.4th, are included for both the transmission and receiving sides.

UMTSPGEN sets the necessary header information for the different protocol layers such as IP, UDP and GTP-U. For a switch to accept the generated packet, the header information must be set in accordance with the switch settings. Some parameters are defined by other signaling protocols in RANAP such as TEID (Tunneling Endpoint ID).

▶ Application Note

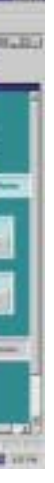

| <b><i><u>Famount</u></i></b><br>Lingariusmas<br>To like book<br>1 To 1944 Norther |                                                                                                    | <b>The Second Service</b><br>--<br>Tiper                                                                                                    |
|-----------------------------------------------------------------------------------|----------------------------------------------------------------------------------------------------|----------------------------------------------------------------------------------------------------|
|                                                                                   | <b>We like</b><br>$-0.000000$<br><b>SER NUMBER 2 MINS</b><br>$-1$<br><b>ALCOHOL:</b><br>ALC: Number<br><b>B</b> HO<br><b>TRIME</b><br><b>HEAR</b><br>an base<br><b>Different</b><br><b>E DI ESSIMAN</b><br>GLORIDA<br>and Entrainer<br>3-12 Investment<br>1 in teacher.<br><b>1-22 (minimal)</b><br>+ La lowered in<br><b>COLLEGE MANAGER</b><br><b>PSI MARK</b><br>+ La Inserance<br>+ all lowered !!<br>2 Ul Fonglaudt<br>J. J. HANNY!<br>4. Sa Interprete<br>If St Innested 1<br><b>LOS MARGARET</b> | <b>THE R. P. LEWIS</b><br><b>MIL 2011 112 115</b><br><br>-<br><b>Carl Time</b><br>- 1<br>Total Marcus<br>84 95<br><b>Sale</b><br><b>Sight Britannia</b><br>3.1<br><b>CALL AT UNIT</b><br><b>The Manufacturer</b><br><br><b>Life student</b><br>9.0<br><b>SAL</b><br><b><i><u>Indian Alderson</u></i></b><br>\$5<br><b>MARINE</b><br>氙<br>--<br><b>MACH</b><br>-<br>÷<br>$-11$<br><b>Carl Carl</b><br>--<br>÷<br>The Alberta of the Financial TRATERA Line<br>Sale: 1 Engineership & Sale: 61, 61-95-91, 40-598 11-8 11-8 11-<br>Robert : Road J Party - Vallet level@adion.ia Minored.<br>-<br>Passenger <sub>1</sub><br>Caremonic IP<br><b>Cornell school Street</b> |
|                                                                                   | John In Delette Rev.<br>$ad - 1$                                                                                                    |                                                                                                    |

**Figure 17: Protocol stacks and parameter views** 

# **Testing the UMTS Iu Interface**

▶ Application Note

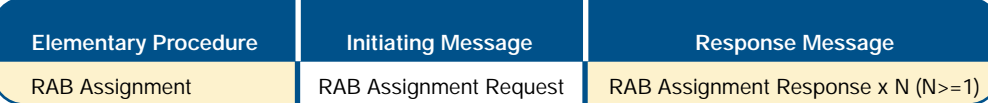

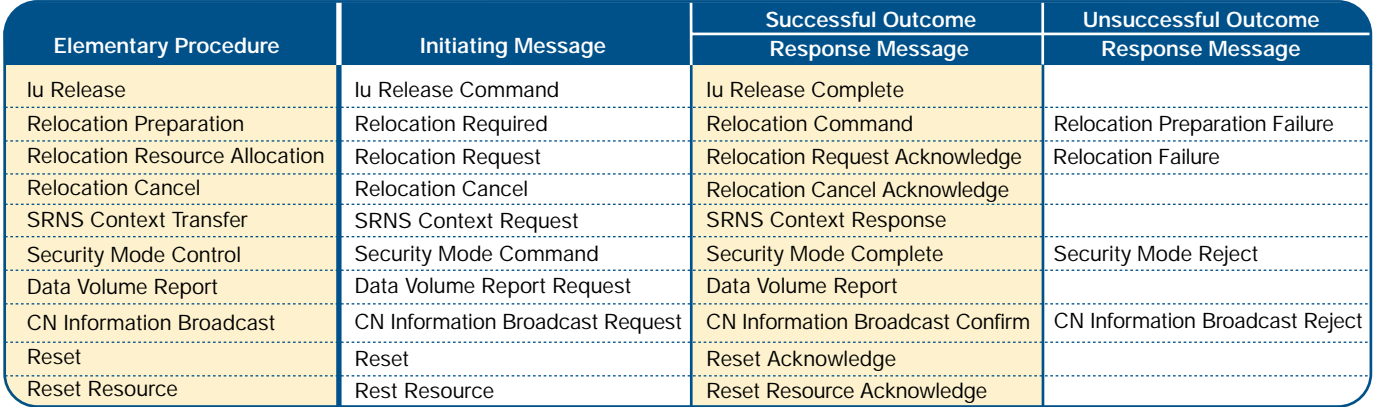

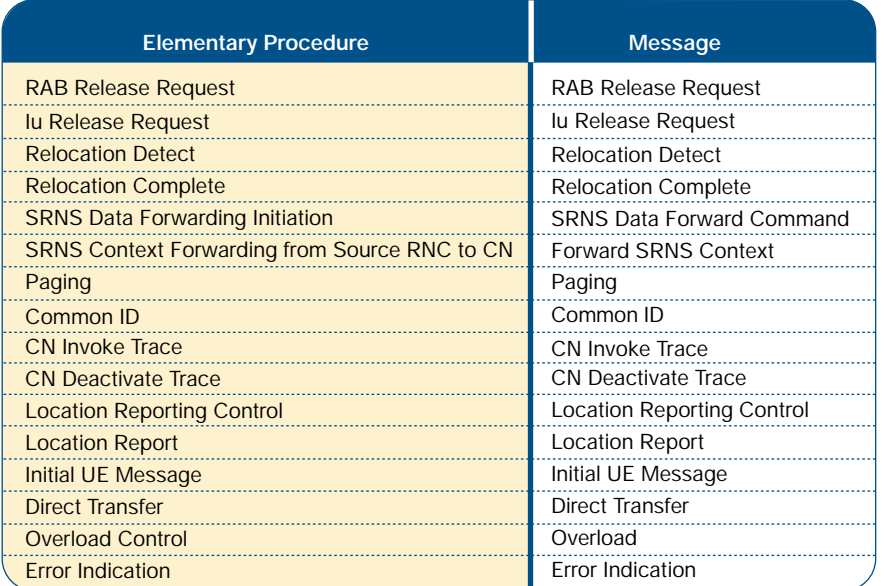

#### **2.4. Testing RANAP**

RANAP is much more complex than AAL2 layer 3 and therefore requires more sophisticated testing. Supported RANAP messages and elementary procedures are shown in the following tables.

To keep messages as short as possible, RANAP uses the ASN.1 packed encoding rules. A byte board is used to separate the message and information elements.

Mobility Management, Call Control, GPRS Mobility Management and GPRS Session Management are provided on top of the RANAP.

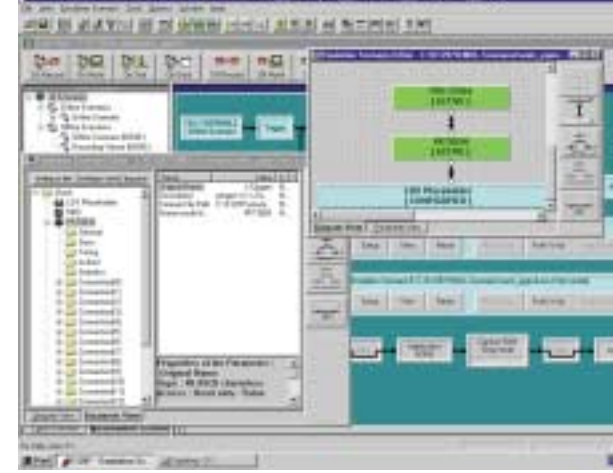

Figure 16: Packet Generation

# **4. Appendix I**

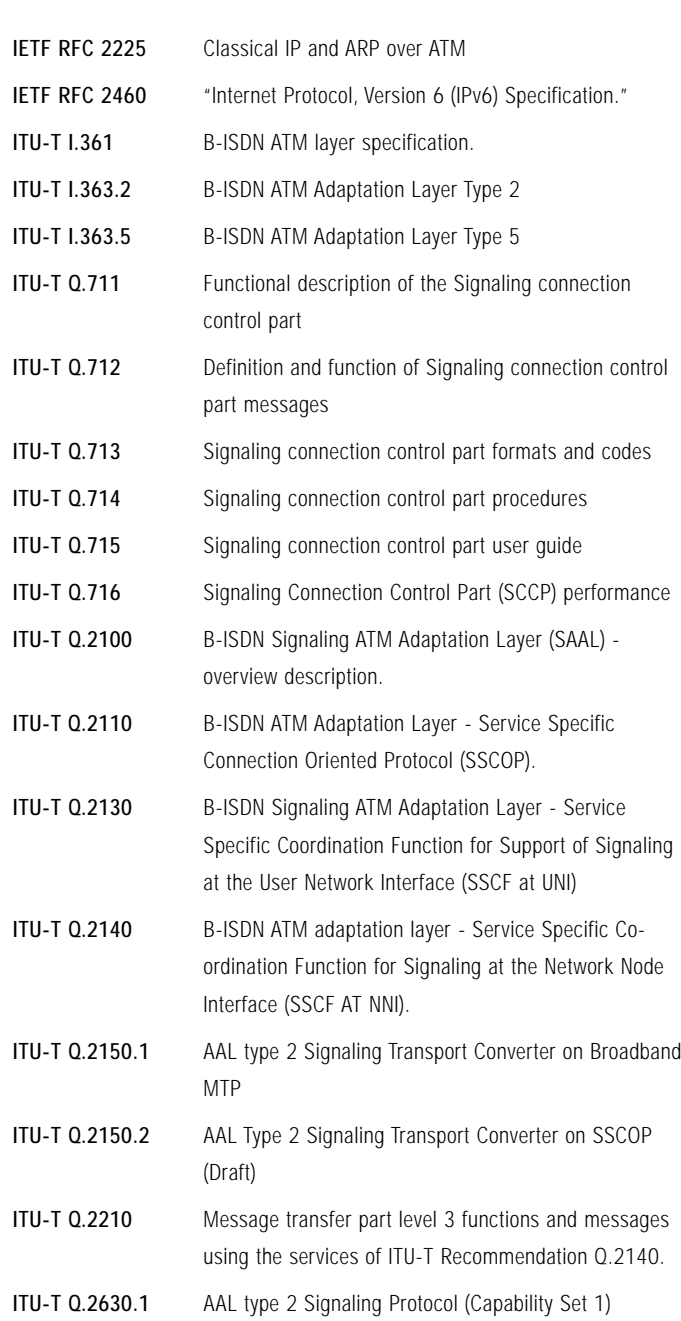

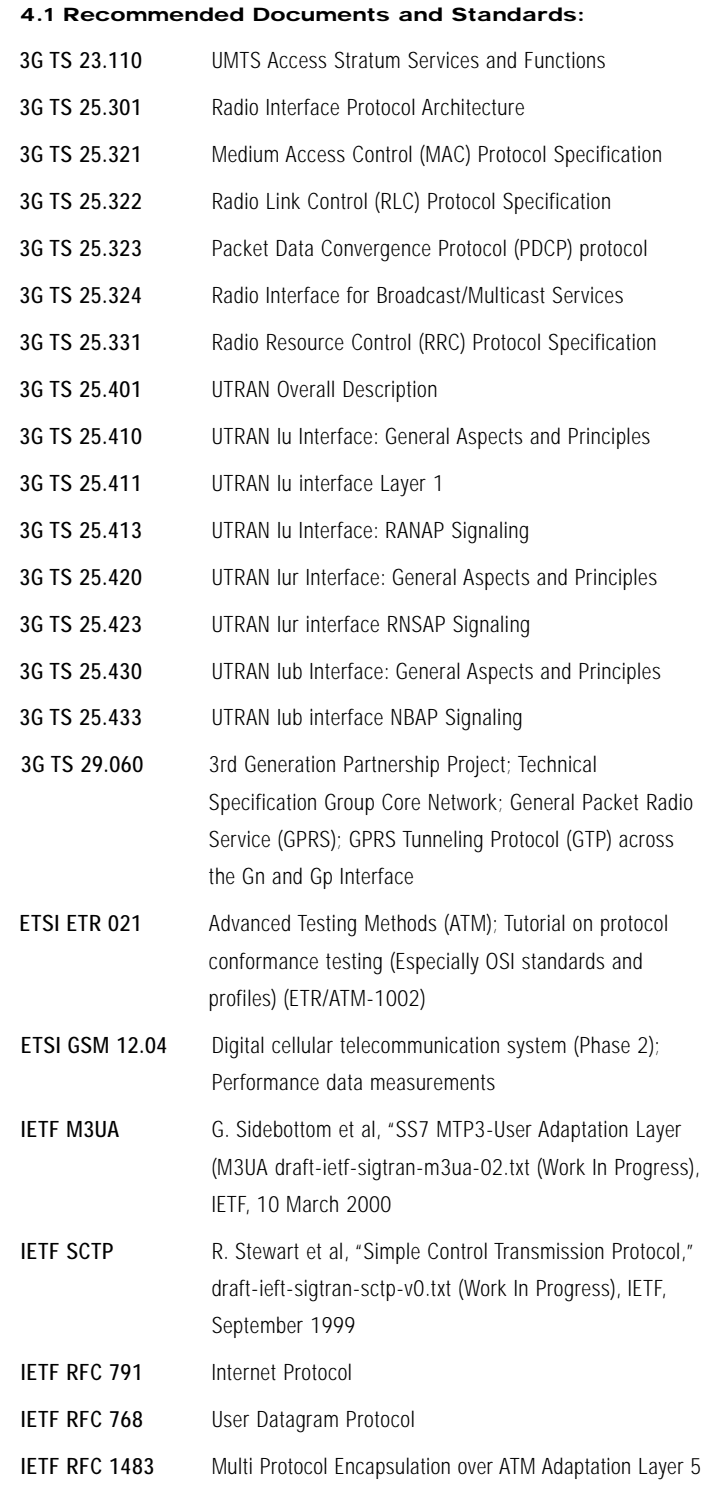

## **Testing the UMTS Iu Interface**

▶ Application Note

corresponding parameter views. PKTGEN can be configured and run for up to 16 data links by using the configuration tool within the "Parameter View." In the example, Forth scripts are used to configure and to start packet generation for a single data link.

UMTSCOMP receives the data, collects statistical information and calculates delays. Figure 18 shows the results of a typical test.

#### **3. Conclusion**

The K1297 Protocol Tester is a powerful tool for the design, development and deployment of new 3G networks. The K1297 is a comprehensive solution, adding simulation and emulation capabilities and an enhanced graphical user interface to the extensive monitoring functions of its predecessor, the K1205. The K1297 is compact and configurable to help you meet a variety of measurement challenges with ease, including:

- protocol functional tests
- node simulations, where the entire protocol stack is emulated/simulated, including the user plane.
- node tests, where all messages belonging to a message group can be collected.

The K1297 features programming flexibility and a common platform for all protocol testing applications. All bundles include:

- Monitoring
- Protocol simulation
- Emulation
- Sample scripts for message sequences, message pools and predefined emulation stacks
- Simulation Base software with Emulation Scenario Editor (ESE), Message Sequence Chart (MSC), Message Building System (MBS), PFE-Forth based interpreted scripting language
- To address the new ATM features in the UMTS, K1297/ATM Software includes:
	- Monitor and simulation software for UNI (Q.2931 CS2.1, ATMF UNI3.1, ATMF UNI4.0)
	- Monitor and simulation software for NNI (Q.2761 Q.2764 CS2.1, B-ICI 2.1)
- Monitor and emulation software for 8xSSCOP
- TTCN Compiler for Conformance Test Suites
- Executable Test Suites (SSCOP(SSCF), Q.2931, UNI3.1, Q.2763, MTPL3b)
- Support for AAL 3/4, AAL 5, STM 4, STM 1 optical/electrical/TP, E3/DS3, E1/DS1, ATM 25.6 interfaces.

The following software packages are available:

- UMTS Monitor SW (G20) for Iu-PS user plane interface; incl.: GTP-U (TS29.060) and IP as well as underlying protocols UDP/IP and IP over ATM; English documentation; Required basic package >=V1.0 (7KK1220-0SCxx) and ATM-HW
- UMTS Test SW (G20) for Iu control-plane; incl.: Emulations of SSCOP, MTP3B, SCCP emulation and simulation of AAL2L3(Q.2630.1, Q.2150.2), RANAP(TS25.413) and Mobile Radio Layer 3 (TS24.008); English documentation; Required basic package >= V1.0 (7KK1220-0SCxx) and ATM-HW
- UMTS Test SW (G20) for Iu-PS user plane; incl.: simulation of GTP-U (TS29.060) and emulation of IP packet generator and comparator; English documentation; Requirements (7KK1220-0SCxx) >= V1.0 and ATM-HW

For additional information please also access our web site at www.tektronix.com/commtest.

This first release of the application note presents guidelines for the test engineer who is interested in solutions for the UMTS Iu interface as it was defined by 3GPP in 1999. Updates and solutions for the new Iub and Iur interfaces will follow in the near future. This document is also available at our web site (www.tektronix.com), along with updates and related documents.

Tektronix is committed to the most advanced test solutions for mobile networks. As mobile networks continue to evolve through GPRS, UMTS and cdma2000, we will keep you in the forefront with the latest testing products and methods.

We welcome your comments and suggestions for improving these documents and your ideas for developing other tools to help you meet the measurement challenges of new wireless systems.